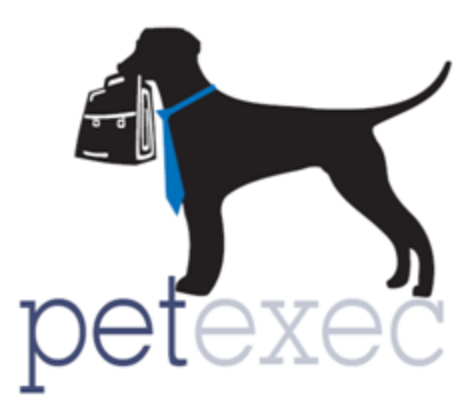

# PetExec 3.4 Owner Portal Boarding Changes

**Table of Contents**

[Overview of Changes](https://docs.google.com/document/d/1ebLT_MX2g2uNtci0bPhQb17i6nrNPHuw6BczhJSrxGw/edit#bookmark=id.qfgbkqlhsy88) [Application Preferences](https://docs.google.com/document/d/1ebLT_MX2g2uNtci0bPhQb17i6nrNPHuw6BczhJSrxGw/edit#bookmark=id.w4w8blewe4n8) [Products & Services](https://docs.google.com/document/d/1ebLT_MX2g2uNtci0bPhQb17i6nrNPHuw6BczhJSrxGw/edit#bookmark=id.pcjonomo8eh5) [Changing Services from Add Ons to Add Grooming/Add Other](https://docs.google.com/document/d/1ebLT_MX2g2uNtci0bPhQb17i6nrNPHuw6BczhJSrxGw/edit#bookmark=id.4869mv6ta4yl)  **[Service](https://docs.google.com/document/d/1ebLT_MX2g2uNtci0bPhQb17i6nrNPHuw6BczhJSrxGw/edit#bookmark=id.4869mv6ta4yl)** 

# **Overview of Changes:**

In PetExec 3.4 owners can add grooming services, scheduled services AND boarding add ons to a boarding. Services added this way will show as groomings, scheduled services, an add ons in the modify boarding page under associated services page.

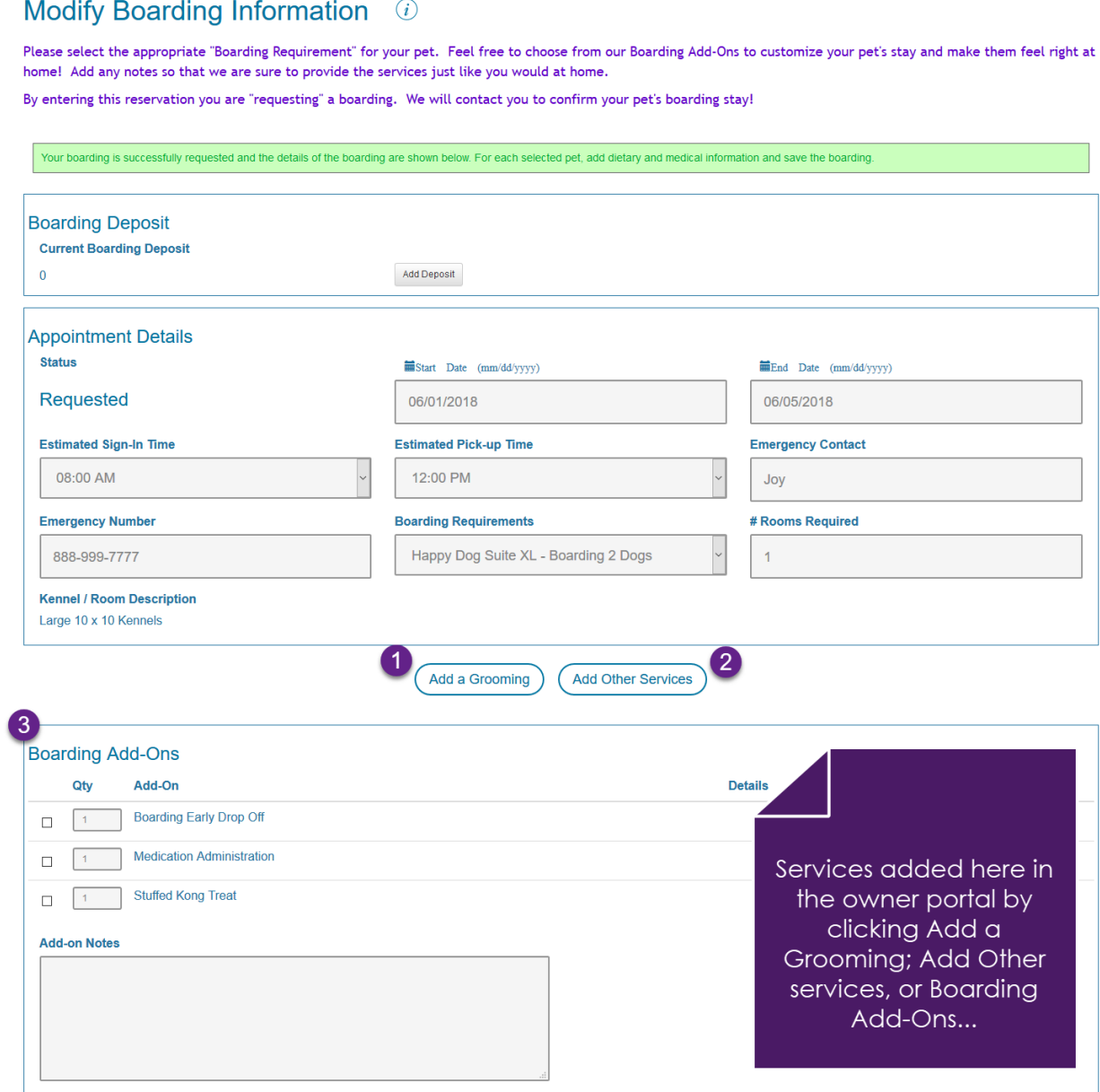

#### Associated Services (i)

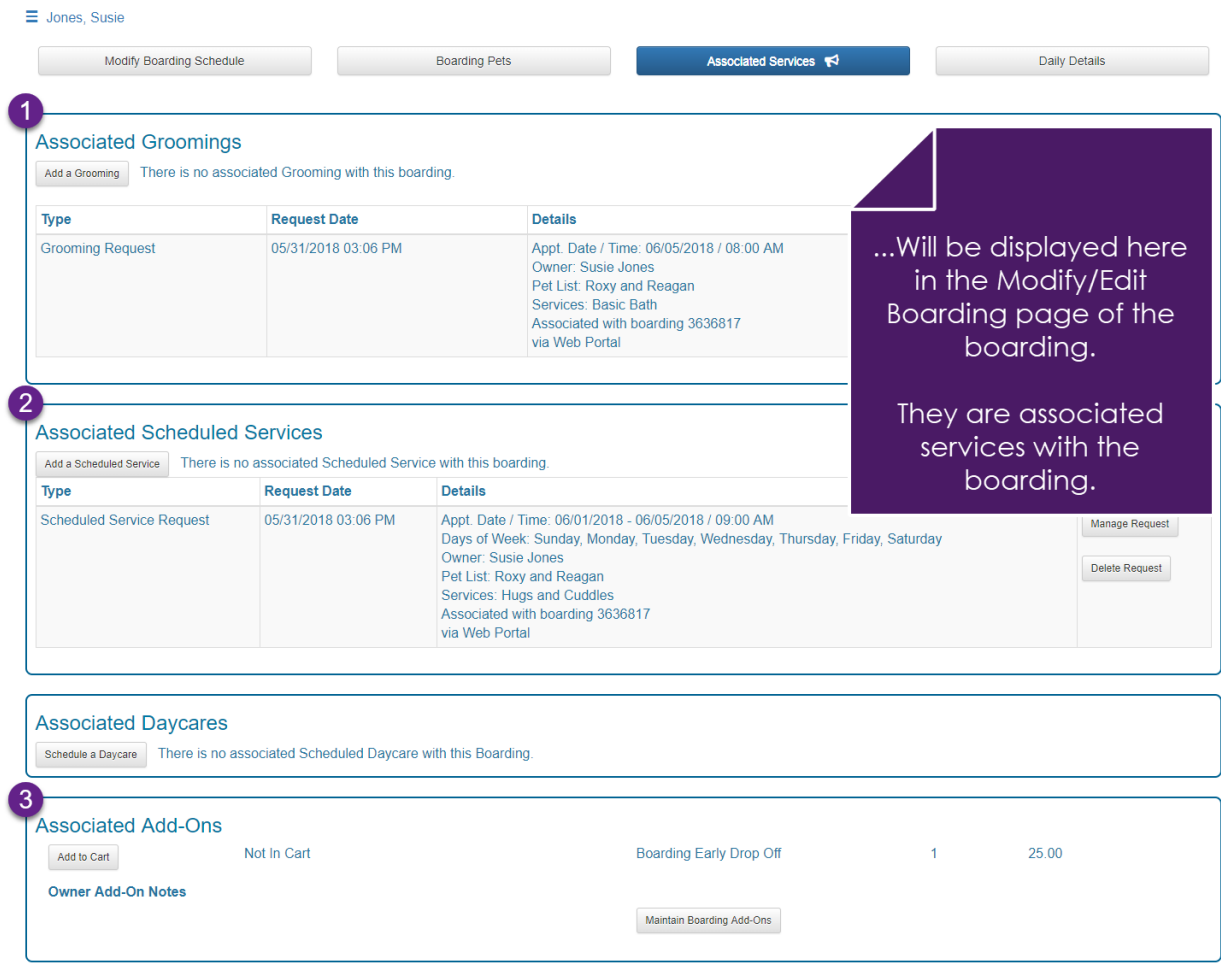

## **Application Preferences:**

The following are the steps to set up your system so your owners can schedule this way: Starting in the PetExec menu-->Company Preferences-->Application Preferences-- >Customer Settings.

The following application preferences need to be enabled:

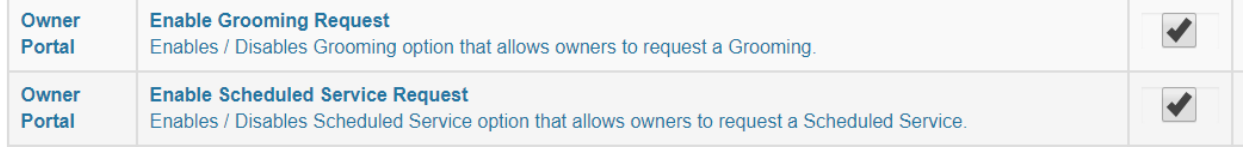

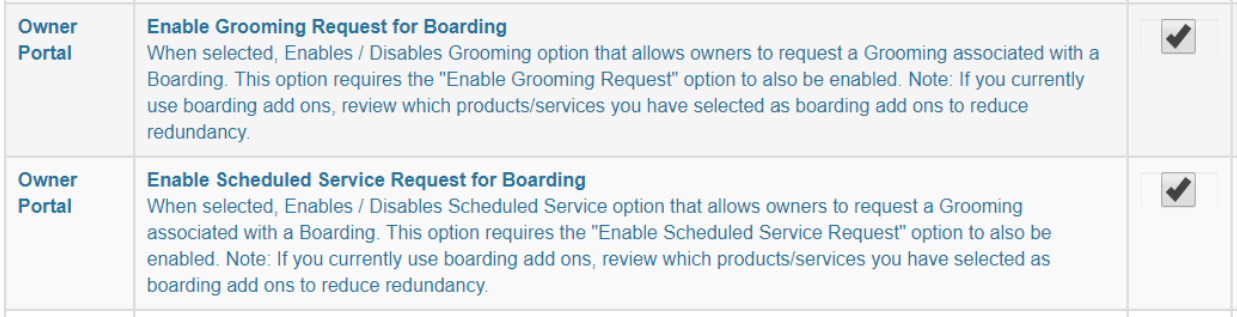

#### **Products & Services:**

There are three key fields to display your products/services to your owners: Show to Owner, Boarding add on, and the service type of the product/service.

To make products/services available under "Add Grooming": *Service type* must be "grooming". **Show to Owner** option must be selected within maintain products/services.

Here is an example: Basic Bath is service type = Grooming. Show to Owner is checked.

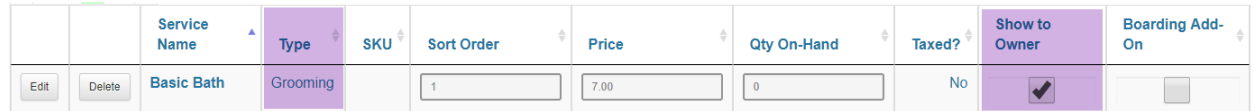

The owner basic bath is an available option when "Adding Grooming" on the owner portal.

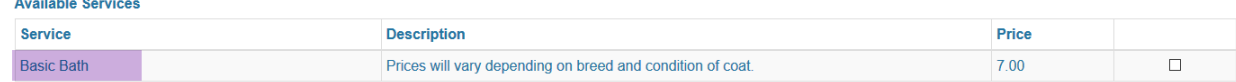

To make products/services available under "Add Other Services":

*Service type* must be one of the unique service types you have added for the scheduled service module. PetExec default service types like Additional charges, Clothing, Product, Service, Toys and Treatment will not be available in the scheduled service module for your owners. For more information click on [Scheduled Service](http://docs2.petexec.net/content/pdfs/Scheduled_Services_Overview.pdf) [Overview.](http://docs2.petexec.net/content/pdfs/Scheduled_Services_Overview.pdf)

**Show to Owner** option must be selected within maintain products services.

Here is an example:

Hugs and Cuddles is Service Type = Additional Services which is a unique service type. Show to Owner is checked.

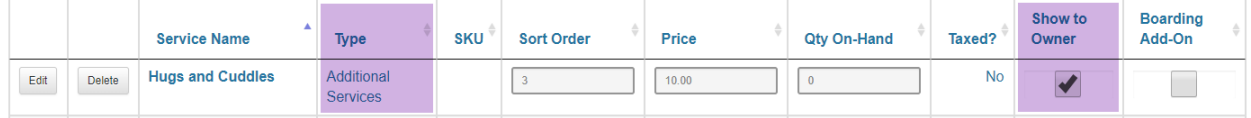

The owner has Hugs and Cuddles as an available option when "Adding Other Services" on the owner portal.

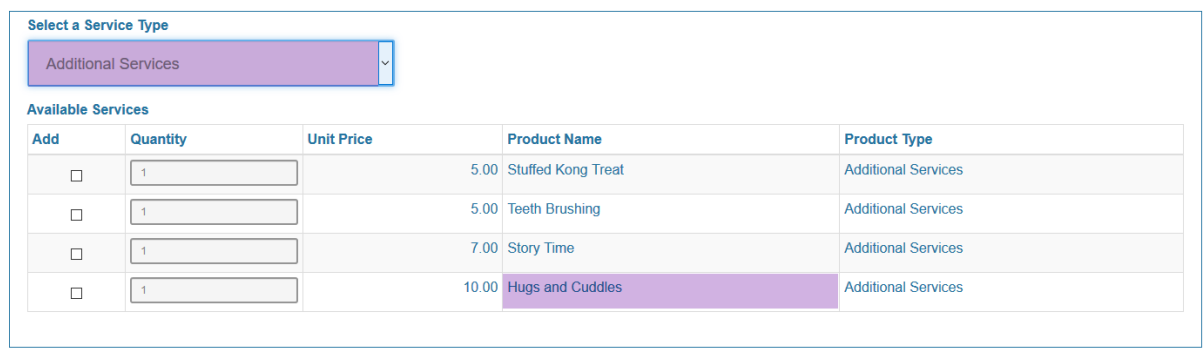

To make products/services available under "Boarding Add Ons": **Show to Owner** option must be selected within maintain products services. **Boarding Add On** option must be selected within maintain products services. Both system default service types and unique service types are included in the add on

section. Service types that are not available in the add ons section will show a  $\bigcirc$  in the boarding add on field.

Here is an example:

Boarding Early Drop Off is Service Type = Additional Charges.

Show to Owner and Boarding Add -On are checked.

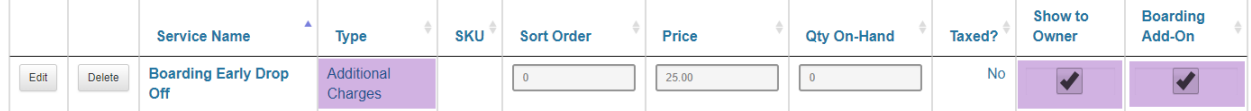

The owner has Boarding Early Drop Off as an available option under boarding add ons:

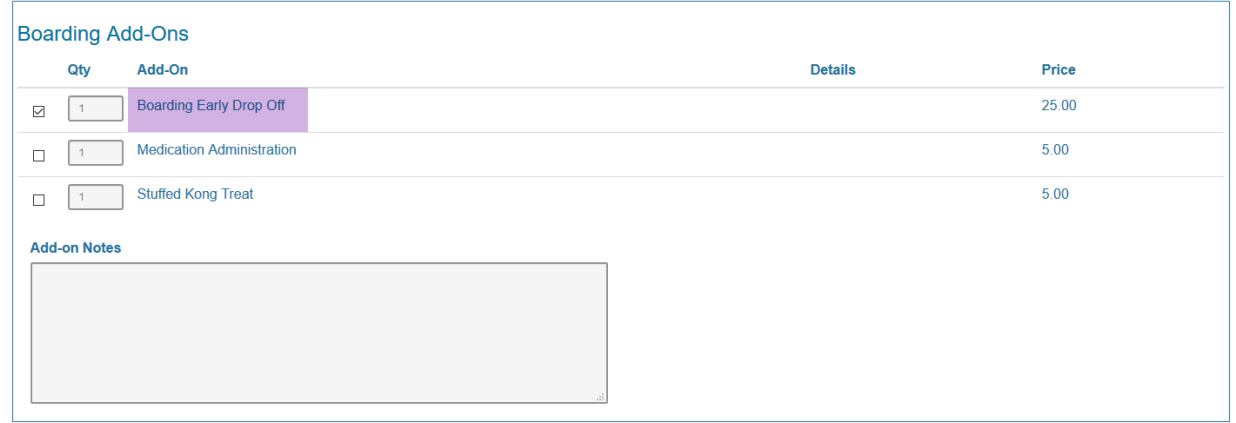

#### **Changing services from Add Ons to Add Grooming/Add Other Service:**

If you are a Packmates who are currently using the Boarding Add Ons option in the Owner Portal to allow your customers to add groomings and other services and you want to take advantage of this new feature the following adjustments should be made:

## Step 1:

Enable these application preferences for either grooming or schedules services or both: Enable Grooming Request

Enable Scheduled Services Request

Enable Grooming Request for Boarding

Enable Scheduled Services Request for Boarding

#### Step 2:

Uncheck the Boarding Add-On selections in the products/service. Leave the show to owner option checked.

Products/Services that are grooming or a unique service type, have show to owner and boarding add on checked will show in both the boarding add on section and the Add Other Services section of the owner portal.

To remove products/services from this Boarding Add On section, simply uncheck Boarding Add-On. If they are grooming or scheduled services, they will still show in the add grooming, add scheduled services pages provided the application preferences mentioned above are selected.

To remove products/services from either the Add Grooming or Add Other services, simply uncheck Show to Owner. They will still show in the Boarding Add on Section.